# How to log into Assemble

Assemble is the Ramblers website exclusively for volunteers. It will soon be the place to go for everything you need to carry out and enjoy your role.

When you visit Assemble, you will able to access news, guidance, quizzes, learning opportunities and manage your own contact details. Over time, we'll work together to fill Assemble with lots of interesting things to read, watch and do.

If you're an existing Ramblers volunteer but haven't used Assemble yet, use this guide to log in on your first visit.

#### 1. Go to Assemble

- Click <u>Assemble</u> or paste the URL into your browser's address bar: volunteer.ramblers.org.uk/portal
- You'll know you're in the right place, when you see an orange and grey My Ramblers Account login box, like the one on the right.

Now you just need to log in or sign up. Go to step 2 or 3 to find out how.

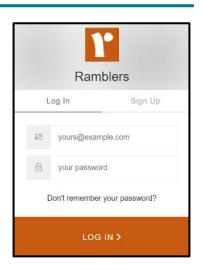

## 2. Log in to Assemble with My Ramblers Account

You log in to Assemble with My Ramblers Account (the details you use to log into the Ramblers website, the Ramblers App, the Insight Hub, Pathwatch and Don't Lose Your Way).

If you don't use any of these and haven't logged into Assemble before, you'll need to sign up for My Ramblers Account. Go to step 3.

## Having trouble logging in or signing up?

0

If you have any problems, don't worry – we're here to help. Just send an email to **volunteersupport@ramblers.zendesk.com**.

How to log into Assemble

#### 3. Sign up for a My Ramblers Account

- If you need to sign up for a My Ramblers Account, it's quick to do. Click 'Sign Up' on the orange and grey box and choose an email address and password.
  - You can use the same details that you currently use on the main Ramblers website, as long as the password meets the security criteria.
- Verification: Once you've signed up, you'll be sent a verification email. Follow the instructions in the email, and you'll soon be logged into Assemble!

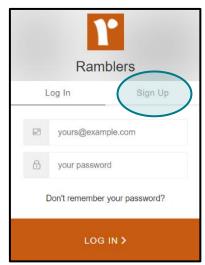

Next time you visit Assemble and see the orange grey box, just enter your My Ramblers Account details to log in. Remember, only existing volunteers will be able to access Assemble. If you are an existing volunteer but can't log in, email volunteersupport@ramblers.zendesk.com.

#### What is My Ramblers Account?

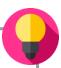

In the past, volunteers have had to remember different details to log into different Ramblers systems. This has been clunky, so we've introduced My Ramblers Account – one set of details that accesses everything.

You can now use your My Ramblers Account to log into the Ramblers website, the Ramblers App, Assemble, Don't Lose Your Way and the Insight Hub.

# 4. Explore

- Once you've logged into Assemble, look around. Check your contact and role details. Read the latest news. And browse the Document Hub.
  It's early days for Assemble it will soon be full of great content to help you get the most out of your role.
- You can find more guidance on using Assemble in the Assemble Guides folder of Assemble's **Document Hub.**